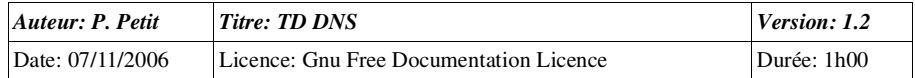

# DNS

# *Objectifs*

installation et gestion d'un serveur DNS (une seule zone)

## *Configuration initiale*

Ce TD est à réaliser avec deux stations de travail windows Xp pro pro nommées station1 etstation2 et un serveur windows 2k3 server nommés serveur1. Le serveur serveur1 ne sera PAS contrôleur de domaine. serveur1 aura deux cartes ethernet.

## *Prérequis*

- configuration IP sous w2k
- notions théoriques sur le DNS
- utilisation d'un analyseur de trames

## *Exercice 1: configuration initiale*

Vous travaillerez avec deux machines virtuelles vmware: une machine virtuelle windows 2k3 serverserveur1 et une machine windows Xp pro station1. serveur1 aura l'adresse IP 192.168.2.2 sur vmnet5. **station1** aura l'adresse IP 192.168.2.11 sur vmnet5. Elle utilisera **serveur1** comme serveur dns et comme routeur par défaut.

## *Exercice 2: installation du serveur*

Installez le serveur DNS de windows. Pour cela, vous avez deux solutions :

- à l'ancienne: panneau de configuration/Ajout de programmes puis composants windows puis services de mise en réseau puis détail et sélectionnez le serveur DNS.
- w2k3: dans « gérer votre ordinateu »: ajouter un rôle et choisissez ràf

### *Exercice 3: domaine, zone directe, inverse*

#### Cet exercice est à faire sur papier uniquement

Expliquez la différence entre un domaine et une zone dns. Qu'est-ce qu'une zone inverse.

Nos machines seront sur le domaine DNS cmellNN.shayol.org où NN est le numéro de votre postede travail. Citez les deux zones que devra gérer votre serveur DNS.

### *Exercice 4: configuration du serveur DNS*

Ouvrez la console de gestion de l'ordinateur. En développant l'item Services, vous trouverez laconsole de gestion du serveur DNS. Votre travail consiste à:

Créez la zone directe

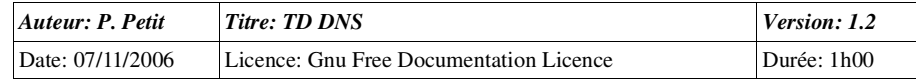

- clic droit sur zone directe/nouvelle zone puis zone principale standard puis indiquez le nom de la zone
- dans les propriétés de la zone, onglet serveurs de nom, indiquez l'adresse IP du serveurDNS
- créez la zone inversée
- ٠ ajouter une entrée directe (clic droit sur la zone/nouvel hôte)
- ajouter une entrée inverse pour votre serveur (clic droit sur la zone inverse/nouveau pointeur)
- ٠ ajouter une entrée en une seule action une entrée directe et inverse pour station1
- ajouter un enregistrement CNAME nommé poste1 pointant versstation1.cmellNN.shayol.org (clic droit sur la zone/nouvel alias)
- ajoutez un enregistrement CNAME nomme test pointant vers un nom inexistant. La créationa-t-elle été possible ?

### *Exercice 5:*

Sur votre serveur, ouvrez une fenêtre de commande et tapez y la commande « ping station1.cmellNN.shayol.org ». Faites de même en tapant directement « ping station1 ». Que sepasse-t-il ? Expliquez.

Expliquez ce qu'est le suffixe dns par défaut. Peut-on ajouter plusieurs suffixes dns à une machine ?

Indication:

- Poste de travail/propriétés/identification/propriétés/autres
- tcp-ip/propriétés/avancé/dns/ajouter des suffixes dns

### *Exercice 6: interrogation du dns avec nslookup*

Sous windows, la commande nslookup permet d'interroger le dns. Sous unix, cette commande existemais elle est considérée comme obsolète et on lui préfère la commande host qui est pluspolyvalente.

La description qui suit est celle de la syntaxe de la commande nslookup de windows (W2K+). Lacommande nslookup peut s'utiliser en mode interactif ou non interactif.

Par défaut, nslookup utiliser le serveur dns du poste. Il est possible d'utiliser un autre serveur dns en le précisant comme second argument sur la ligne de commande ou en utilisant la commande serveren mode interactif. Exemple: « nslookup www.univ-evry.fr 194.199.90.1 ».

En mode interactif, on peut sélectionner le type de requête à l'aide de la commande « set type=RR ».En mode non interactif, on le précise avec l'option « -query-type=RR ». Exemple: pour obtenir les serveurs dns de la zone univ-evry.fr: « nslookup -query-type NS univ-evry.fr ». Le tableau suivant,extrait de la documentation de windows Xp indique les types possibles :

*Description*

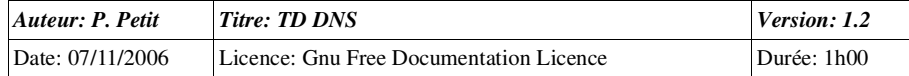

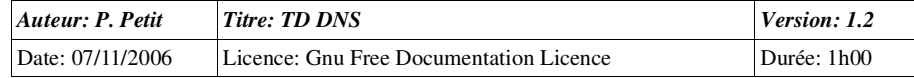

- A Spécifie l'adresse IP d'un ordinateur.
- ANY Spécifie tous les types de données.
- CNAME Spécifie un nom canonique d'alias.
- GID Spécifie un identificateur de groupe d'un nom de groupe.
- HINFO Spécifie le type de système d'exploitation et d'unité centrale d'un ordinateur.
- MB Spécifie un nom de domaine d'une boîte aux lettres.
- MG Spécifie un membre d'un groupe de messagerie.
- MINFO Spécifie des informations sur une liste de messagerie ou une boîte aux lettres.
- MR Spécifie le nom de domaine de la messagerie renommée.
- MX Spécifie le serveur de messagerie.
- NS Spécifie un serveur de noms DNS pour la zone nommée.
- PTRSpécifie un nom d'ordinateur si l'interrogation correspond à une adresse IP. Dans le cas contraire, spécifie le pointeur vers d'autres informations.
- 
- SOA Spécifie le début d'autorité d'une zone DNS.
- TXT Spécifie les informations de texte.
- UID Spécifie l'identificateur de l'utilisateur.
- UINFO Spécifie les informations de l'utilisateur.
- WKS Décrit un service connu.

Utilisez la commande nslookup pour obtenir les informations suivantes :

- le contenu du RR SOA de la zone cmellNN.shayol.org
- $\bullet$ la liste des serveurs dns de la zone cmellNN.shayol.org
- $\bullet$ l'adresse ip de station1.cmellNN.shayol.org
- $\bullet$ le nom de la machine qui a comme adresse ip 192.168.202.2
- l'adresse ip de poste01.cmellNN.shayol.org